# Bugs & Wish list

Intertiki does not work if Master is behind Apache Basic Auth directory | Tiki Wiki CMS Groupware :: Development

# [Intertiki does not work if Master is behind](https://dev.tiki.org/item2456-Intertiki-does-not-work-if-Master-is-behind-Apache-Basic-Auth-directory) [Apache Basic Auth directory](https://dev.tiki.org/item2456-Intertiki-does-not-work-if-Master-is-behind-Apache-Basic-Auth-directory)

**Status** 

Open

Subject Intertiki does not work if Master is behind Apache Basic Auth directory

Version

3.x

Category

- Usability
- Regression

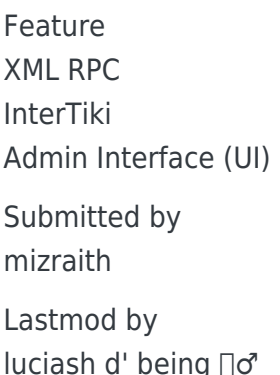

Rating

#### ★★11★★★★11★★★★11★★★★11★★★★11★★ (0) @

#### Description

I have several tikiwikis (v 3.0 beta 4) on the same domain. Both behind the same .htaccess protected directory. The goal was to setup a working instance of InterTiki between these two Tiki's.

By way of example

- Apache .htaccess limit: <http://www.mydomain.com/p/>
- Master e.g.<http://www.mydomain.com/p/master>
- Client e.g.<http://www.mydomain.com/p/client>

#### BACKGROUND

A few setup issues have been noted (these details have now been added to the InterTiki documentation). Most notably is correctly specifying the location of "/remote.php" for the above case. For our above example to following is req'd:

host:<http://www.mydomain.com>

• path: /p/master/remote.php

On the master, I have successfully made contact using either the IP shown in the Apache logs, or by simply using "127.0.0.1" in this case.

Likewise (also added to InterTiki docs) there was some oddity related to order of events with how the server info was being plugged into MySQL tiki\_preferences interlist table. I have not properly tracked this down so will not go into it further at this time.

Also of note (for another bug or support request) is that I am unable to get InterTiki on the master to log out anything.

#### BUG/FEATURE REQUEST

Note: InterTiki operates as designed and is simply unable to get behind an Apache Basic Auth wall. However, hard-coding in setCredentials line for the XML\_RPC\_Client should work in this case but does not.

After getting setup dialed in like above, the client received the following message: XMLRPC Error: 5 - Didn't receive 200 OK from remote server. (HTTP/1.1 401 Authorization Required)

Some digging into /lib/userlib.php finds the calls for setting up the XML\_RPC\_Client at lines (around) 228, 2812, 2831, 2860 and 2905. Looking into the XML\_RPC\_Client class in /lib/pear/xml/rpc.php shows that there exists a setCredentials(\$username, \$password) method. The setCredentials method exists to allow for RPC calls to get through Basic Apache Authentication.

#### Possible Bug

I went ahead and modified the clients (and eventually the master's) /lib/userlib.php in the above locations with a simple addition of:

\$client->setCredentials("myApacheUsername", "myPassword");

This time, when logging in from the client, the response was: XMLRPC Error: 5 - Didn't receive 200 OK from remote server. (HTTP/1.1 302 Moved Temporarily)

And with that I am stuck. It seems like (as a workaround hack for the time being) the ability is there in the XML RPC Client methods to get through an Apache Basic Auth, but the return code is weird at best.

#### Possible Actions

- 1. Ignore Explicity note that InterTiki masters/clients must not exist behind Basic Auth walls.
- 2. Investigate why a hacked userlib.php returns a 302 code and determine if this is as designed or a bug.
- 3. Possibly add a basic username/password entry field in the client administration page for driving the setCredentials method.

#### Demonstrate Bug Please demonstrate your bug on show2.tikiwiki.org

Version: trunk ▼ [Create show2.tikiwiki.org instance](#page--1-0)

Ticket ID 2456 Created Friday 24 April, 2009 23:08:09 GMT-0000 LastModif Wednesday 06 May, 2009 18:03:44 GMT-0000

## Comments

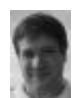

### [Marc Laporte](https://dev.tiki.org/user11197) 29 Apr 09 09:59 GMT-0000

Hi!

As I wrote here: [http://dev.tikiwiki.org/tiki-view\\_tracker\\_item.php?itemId=2457&trackerId=5&show=vi](http://dev.tikiwiki.org/tiki-view_tracker_item.php?itemId=2457&trackerId=5&show=view) [ew](http://dev.tikiwiki.org/tiki-view_tracker_item.php?itemId=2457&trackerId=5&show=view)

you are trying too many things at once.

This is my last attempt to help you unless you follow my advice.

Do the simple stuff, make it work, and then, try more complicated things.

Why are you using .htaccess? This is not the most common way of using Tiki. Possibly it conflicts with InterTiki. Who knows?

I also suggest you get yourself a proper local environment to do the testing. For example a WMware instance of Ubuntu, where you can have shell access. The lack of feedback could be the way your server is setup.

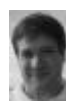

#### [Marc Laporte](https://dev.tiki.org/user11197) 29 Apr 09 10:02 GMT-0000

For support requests, please use: <http://tikiwiki.org/tiki-forums.php>

When you have a bug or a feature request, this is the place.

And please don't cross post, it just wastes everyones time and it scatters replies all over the place.

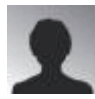

#### mizraith 04 May 09 23:59 GMT-0000

Sorry Marc — I'm have not been receiving any of your comments sent to my email so i had no idea you have been replying here.

I had no intent on using this as a support section — and have actually done further investigation into the issue. I am currently isolating and working on the InterTiki stuff only.

I am updating the bug ticket presently with specifics, as I now have a better idea what is going on. I have also updated the InterTiki setup documentation to help other users.

I'm using .htaccess (but am going to have to abandon this) because it would allow me to lock down our entire site and use various solutions for various chunks of our problem [bug tracking, wiki's, regular CMS pages, etc](https://dev.tiki.org/bug%20tracking,%20wiki). My original hope was to have TikiWiki point to a specific .htpasswd file or user management. Not ideal, but would centralize things.

I am currently working on getting shell access to the server in question, and that will help with all sorts of setup (MultiTiki as well).

Okay — I'm off to correct / edit this bug request with detail discovered over the weekend.

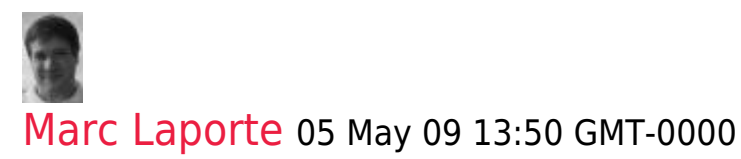

Thanks for your perseverance and for documenting what works and what doesn't work. This will save time for others.

Keep it up!

#### mizraith 07 May 09 05:09 GMT-0000

Hoping to have more info tomorrow. I have shell access to several development tiki's (running 3.0 beta 4) and I'm going to see if I can get InterTiki to work behind an Apache Auth wall.

## Attachments

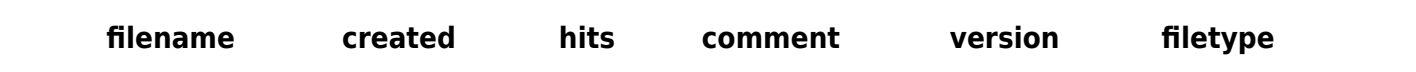

The original document is available at

<https://dev.tiki.org/item2456-Intertiki-does-not-work-if-Master-is-behind-Apache-Basic-Auth-directory>